# **MetalK8s Documentation**

*Release 0.1.1*

**Scality**

**Jul 19, 2018**

### Contents:

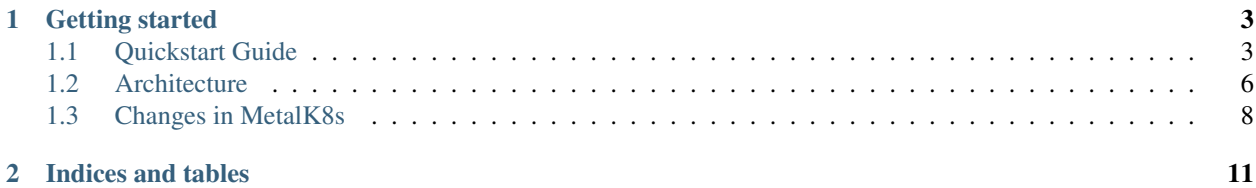

[MetalK8s](https://github.com/scality/metal-k8s/) is an opinionated [Kubernetes](https://kubernetes.io) distribution with a focus on long-term on-prem deployments, launched by [Scality](https://www.scality.com) to deploy its [Zenko](https://www.zenko.io) solution in customer datacenters.

It is based on the [Kubespray](https://github.com/kubernetes-incubator/kubespray/) project to reliably install a base Kubernetes cluster, including all dependencies (like [etcd\)](https://coreos.com/etcd/), using the [Ansible](https://www.ansible.com) provisioning tool. This installation is further augmented with operational tools for monitoring and metering, including [Prometheus,](https://prometheus.io) [Grafana,](https://grafana.com) [ElasticSearch](https://www.elastic.co/products/elasticsearch/) and [Kibana.](https://www.elastic.co/products/kibana/) Furthermore, an "ingress controller" is deployed by default, based on [Nginx.](http://nginx.org) All of these are managed as [Helm](https://www.helm.sh) packages. See *[Cluster Services](#page-9-1)* for a whole listing.

Unlike hosted Kubernetes solutions, where network-attached storage is available and managed by the provider, we assume no such system to be available in environments where MetalK8s is deployed. As such, we focus on managing node-local storage, and exposing these volumes to containers managed in the cluster. See *[Storage Architecture](#page-11-1)* for more information.

## CHAPTER 1

### Getting started

<span id="page-6-0"></span>See our *[Quickstart Guide](#page-6-1)* to deploy a cluster.

### <span id="page-6-1"></span>**1.1 Quickstart Guide**

To quickly set up a testing cluster using [MetalK8s,](https://github.com/scality/metal-k8s/) you need 3 machines running [CentOS](https://www.centos.org) 7.4 to which you have SSH access (these can be VMs). Each machine acting as a [Kubernetes](https://kubernetes.io) node (all of them, in this example) also need to have at least one disk available to provision storage volumes.

Todo: Give some sizing examples

#### **1.1.1 Defining an Inventory**

To tell the [Ansible-](https://www.ansible.com)based deployment system on which machines MetalK8s should be installed, a so-called *inventory* needs to be provided. This inventory contains a file listing all the hosts comprising the cluster, as well as some configuration.

First, create a directory, e.g. inventory/quickstart-cluster, in which the inventory will be stored. For our setup, we need to create two files. One listing all the hosts, aptly called hosts:

```
node-01 ansible_host=10.0.0.1 ansible_user=centos
node-02 ansible_host=10.0.0.2 ansible_user=centos
node-03 ansible_host=10.0.0.3 ansible_user=centos
[kube-master]
node-01
node-02
node-03
[etcd]
```
(continues on next page)

(continued from previous page)

```
node-01
node-02
node-03
[kube-node]
node-01
node-02
node-03
[k8s-cluster:children]
kube-node
kube-master
```
Make sure to change IP-addresses, usernames etc. according to your infrastructure.

In a second file, called kube-node.yml in a group\_vars subdirectory of our inventory, we declare how to setup storage (in the default configuration) on hosts in the *kube-node* group, i.e. hosts on which Pods will be scheduled:

```
metal_k8s_lvm:
 vgs:
    kubevg:
      drives: ['/dev/vdb']
```
In the above, we assume every *kube-node* host has a disk available as /dev/vdb which can be used to set up Kubernetes *PersistentVolumes*. For more information about storage, see *[Storage Architecture](#page-11-1)*.

#### **1.1.2 Entering the MetalK8s Shell**

To easily install a supported version of Ansible and its dependencies, as well as some Kubernetes tools (**kubectl** and **helm**), we provide a **make** target which installs these in a local environment. To enter this environment, run **make shell** (this takes a couple of seconds on first run):

```
$ make shell
Creating virtualenv...
Installing Python dependencies...
Downloading kubectl...
Downloading Helm...
Launching MetalK8s shell environment. Run 'exit' to quit.
(metal-k8s) $
```
Now we're all set to deploy a cluster:

(metal-k8s) \$ ansible-playbook -i inventory/quickstart-cluster -b playbooks/deploy.yml

Grab a coffee and wait for deployment to end.

#### **1.1.3 Inspecting the cluster**

Once deployment finished, a file containing credentials to access the cluster is created: inventory/ quickstart-cluster/artifacts/admin.conf. We can export this location in the shell such that the **kubectl** and **helm** tools know how to contact the cluster *kube-master* nodes, and authenticate properly:

```
(metal-k8s) $ export KUBECONFIG=`pwd`/inventory/quickstart-cluster/artifacts/admin.
˓→conf
```
Now, assuming port *6443* on the first *kube-master* node is reachable from your system, we can e.g. list the nodes:

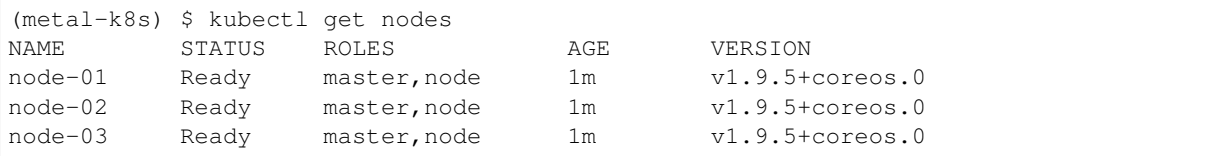

#### or list all pods:

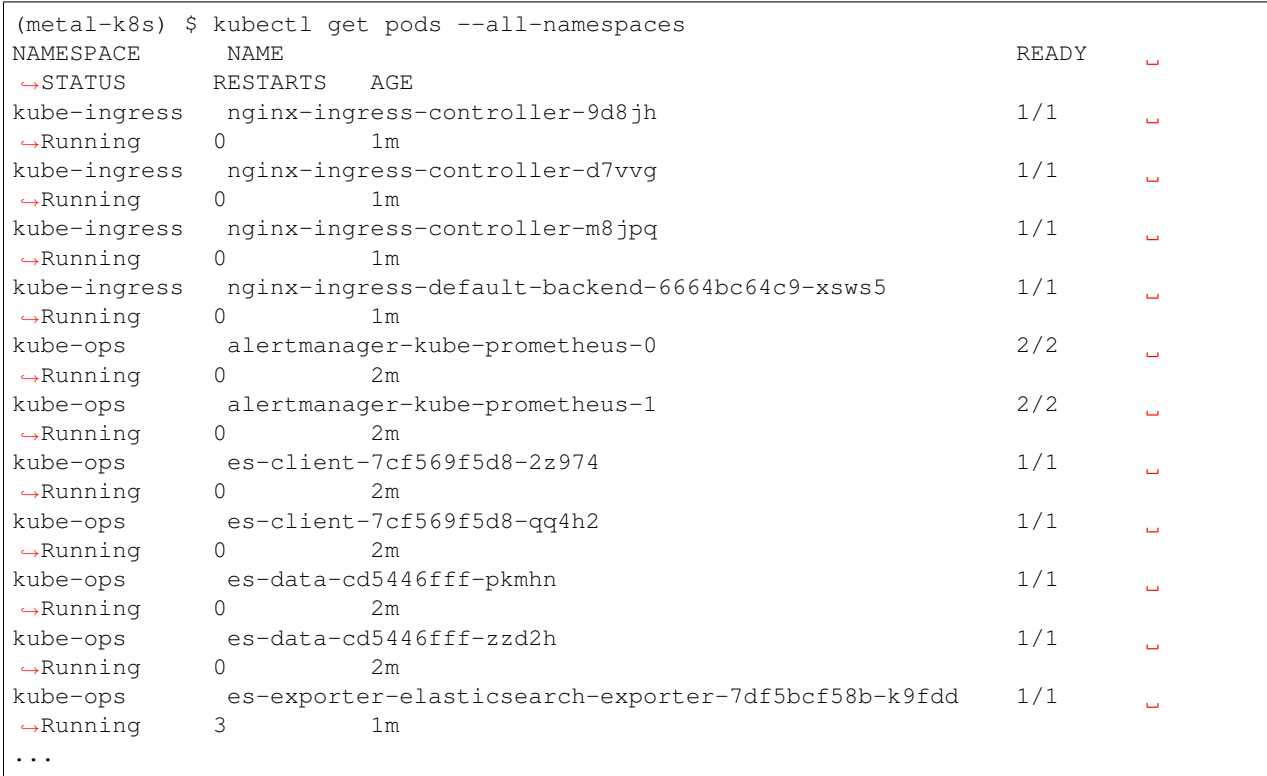

Similarly, we can list all deployed [Helm](https://www.helm.sh) applications:

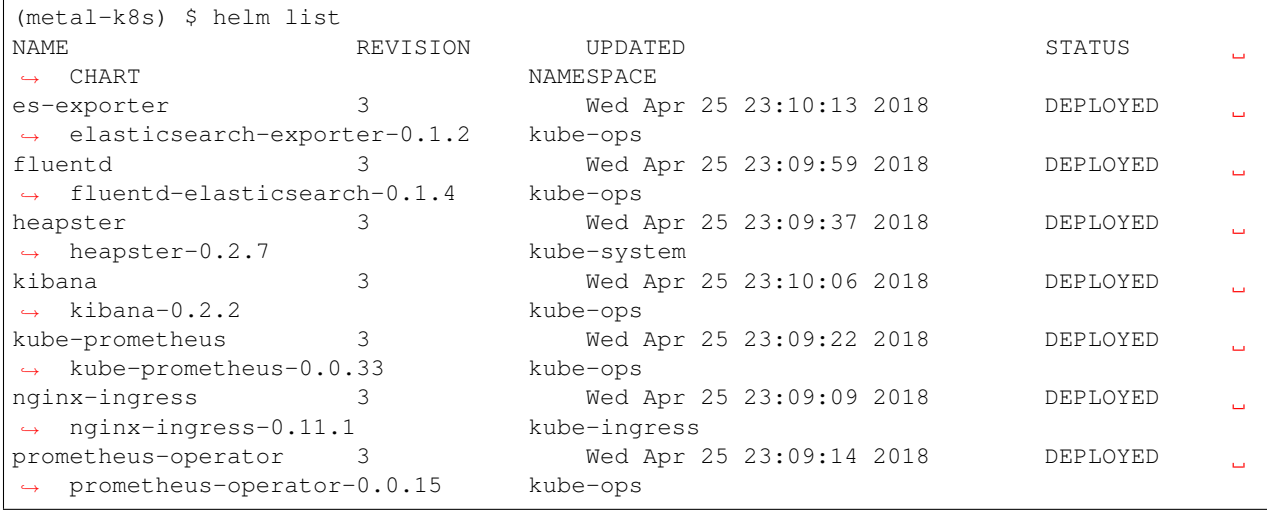

### **1.1.4 Cluster Services**

Various services to operate and monitor your MetalK8s cluster are provided. To access these, first create a secure tunnel into your cluster by running kubectl proxy. Then, while the tunnel is up and running, the following tools are available:

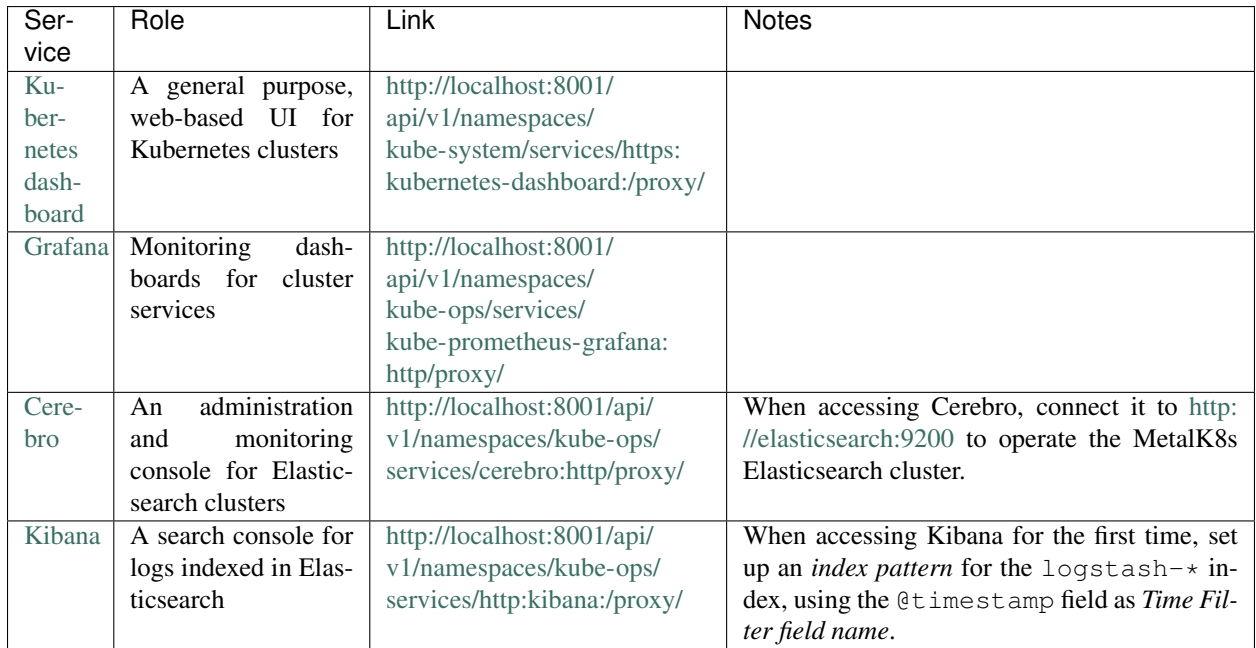

See *[Cluster Services](#page-9-1)* for more information about these services and their configuration.

### <span id="page-9-0"></span>**1.2 Architecture**

### <span id="page-9-1"></span>**1.2.1 Cluster Services**

A [Kubernetes](https://kubernetes.io) cluster deployed on the [Google Cloud Platform](https://cloud.google.com) using [GKE,](https://cloud.google.com/kubernetes-engine/) on [Microsoft Azure](https://azure.microsoft.com) using [AKS](https://docs.microsoft.com/en-us/azure/aks/) or even using [Kops](https://github.com/kubernetes/kops/) or similar tools on [Amazon AWS](https://aws.amazon.com) comes with built-in tooling for centralized container log management, metrics collection, tracing, node health checking and more.

In [MetalK8s,](https://github.com/scality/metal-k8s/) we augment a basic Kubernetes cluster deployed using the [Kubespray](https://github.com/kubernetes-incubator/kubespray/) playbook) with various tools to bring an on-premise cluster to the same level of operability.

#### **Basic Cluster Addons**

On top of the basic Kubernetes services, the following addons are deployed:

#### **Helm / Tiller**

[Helm](https://www.helm.sh) is a *package manager* for Kubernetes. It can be used to deploy various services in a Kubernetes cluster using templates to describe objects. *Tiller* is a cluster-side service used by the **helm** CLI tool to manage these deployments.

#### **Heapster**

[Heapster](https://github.com/kubernetes/heapster) is a service which collects and exposes resource consumption metrics of containers running in a cluster. The Kubernetes Dashboard uses the Heapster service, when available, to display CPU and memory usage of Pods, Deployments and more.

#### **metrics-server**

The [metrics-server](https://github.com/kubernetes-incubator/metrics-server) service is derived from Heapster, and provides an implementation of the [Metrics API](https://github.com/kubernetes/community/blob/master/contributors/design-proposals/instrumentation/resource-metrics-api.md) exposing CPU and memory consumption of containers. These metrics are in turn used by the [HorizontalPodAutoscaler](https://kubernetes.io/docs/tasks/run-application/horizontal-pod-autoscale/) controller.

#### **Ingress Controller**

To expose [Services](https://kubernetes.io/docs/concepts/services-networking/service/) to the outside world using an [Ingress](https://kubernetes.io/docs/concepts/services-networking/ingress/) object, Kubernetes requires an [Ingress Controller](https://kubernetes.io/docs/concepts/services-networking/ingress/#ingress-controllers) to be running in the cluster. For this purpose, MetalK8s deploys the [nginx-ingress-controller,](https://github.com/kubernetes/ingress-nginx) which uses the well-known [Nginx](http://nginx.org) HTTP server under the hood.

#### **Metering / Monitoring**

Metering and monitoring of a MetalK8s cluster is handled by the [Prometheus](https://prometheus.io) stack, including the Prometheus TSDB for metrics storage, [Alertmanager](https://prometheus.io/docs/alerting/alertmanager/) to send alerts when preconfigured conditions are (not) met, and [Grafana](https://grafana.com) to visualize stored metrics using predefined dashboards.

#### **prometheus-operator**

The [CoreOS](https://coreos.com) [Prometheus Operator](https://coreos.com/operators/prometheus/) is deployed in the cluster to manage Prometheus instances, scrape targets and alerting rules.

#### **kube-prometheus**

We use [kube-prometheus](https://github.com/coreos/prometheus-operator/tree/master/contrib/kube-prometheus) to provide operational insight into the Kubernetes cluster and containers managed by it. This includes predefined alerting rules and various Grafana dashboards.

*kube-prometheus* uses *prometheus-operator* to deploy all required services.

#### **node-exporter**

The [node-exporter](https://github.com/prometheus/node_exporter) service is deployed to expose various node OS metrics, which are in turn captured by Prometheus. These metrics include CPU, memory, disk and network consumption as well as many Linux-specific values.

#### **Grafana**

To ease cluster operations, several Grafana dashboards are made available, including cluster-wide views and healthchecks, node OS metrics, per-*Deployment* or per-*Pod* resource usage, monitoring of the Prometheus service itself, and many more.

Todo: Do we need to list all exported deployed with kube-prometheus?

#### **Log Collection**

#### **ElasticSearch**

The [ElasticSearch](https://www.elastic.co/products/elasticsearch/) full-text indexing service is used to ingest all container logs in a central place, and make them accessible to operators. This ElasticSearch cluster is deployed using the manifests provided in *[pires/kubernetes](#page-11-2)[elasticsearch-cluster](#page-11-2)*, which are tuned to use production-grade settings.

#### <span id="page-11-2"></span>**Cerebro**

The [Cerebro](https://github.com/lmenezes/cerebro) dashboard is a monitoring and administration tool for Elasticsearch clusters.

#### **ElasticSearch Curator**

To ensure ingested logs don't flood the ElasticSearch resources, [ElasticSearch Curator](https://www.elastic.co/guide/en/elasticsearch/client/curator/current/index.html) is deployed with a default configuration which drops *logstash-\** indices on a given schedule.

#### **fluentd**

The [fluentd](https://www.fluentd.org) service is deployed as a [DaemonSet](https://kubernetes.io/docs/concepts/workloads/controllers/daemonset/) to stream all container logs into ElasticSearch.

In MetalK8s, **fluentd** has a role similar to [Logstash](https://www.elastic.co/products/logstash/) in the *ELK* stack.

#### **Kibana**

To give operators access to the logs stored in ElasticSearch, a [Kibana](https://www.elastic.co/products/kibana/) instance is provided.

Note: When accessing Kibana for the first time, an *index pattern* for the logstash-\* indices needs to be configured, using @timestamp as *Time Filter field name*.

### <span id="page-11-1"></span>**1.2.2 Storage Architecture**

### <span id="page-11-0"></span>**1.3 Changes in MetalK8s**

#### **1.3.1 Release 0.1.1**

Note: Compatibility with future releases of MetalK8s is not guaranteed until version 1.0.0 is available. When deploying a cluster using pre-1.0 versions of this package, you may need to redeploy later.

#### **Features added**

[PR #11](https://github.com/Scality/metal-k8s/pull/11/) - run the OpenStack [ansible-hardening](https://github.com/openstack/ansible-hardening) role on nodes to apply security hardening configurations from the [Security Technical Implementation Guide \(STIG\)](http://iase.disa.mil/stigs/Pages/index.aspx) [\(#88\)](https://github.com/Scality/metal-k8s/issues/88/)

[PR #127](https://github.com/Scality/metal-k8s/pull/127/) - deploy [Cerebro](https://github.com/lmenezes/cerebro) to manage the Elasticsearch cluster [\(#126\)](https://github.com/Scality/metal-k8s/issues/126/)

[PR #138](https://github.com/Scality/metal-k8s/pull/138/) - update versions of [Fluentd,](https://www.fluentd.org) [Kibana,](https://www.elastic.co/products/kibana) [Elasticsearch Exporter](https://github.com/justwatchcom/elasticsearch_exporter) and [Kubespray](https://github.com/kubernetes-incubator/kubespray/)

[PR #140](https://github.com/Scality/metal-k8s/pull/140/) - set up [kube-prometheus](https://github.com/coreos/prometheus-operator/tree/master/contrib/kube-prometheus) to monitor [CoreDNS](https://coredns.io/) (cfr. [PR #104\)](https://github.com/Scality/metal-k8s/pull/104/)

#### **Bugs fixed**

[#103](https://github.com/Scality/metal-k8s/issues/103/) - set up host anti-affinity for Elasticsearch service scheduling [\(PR #113\)](https://github.com/Scality/metal-k8s/pull/113/)

[#120](https://github.com/Scality/metal-k8s/issues/120/) - required facts not gathered when running the *services* playbook in isolation [\(PR #132\)](https://github.com/Scality/metal-k8s/pull/132/)

[PR #134](https://github.com/Scality/metal-k8s/pull/134/) - fix *bash-completion* in the MetalK8s Docker image

#### **1.3.2 Release 0.1.0**

This marks the first release of [MetalK8s.](https://github.com/Scality/metal-k8s)

Note: Compatibility with future releases of MetalK8s is not guaranteed until version 1.0.0 is available. When deploying a cluster using pre-1.0 versions of this package, you may need to redeploy later.

#### **Incompatible changes**

[PR #106](https://github.com/Scality/metal-k8s/pull/106/) - the Ansible playbook which used to be called metal-k8s.yml has been moved to playbooks/ deploy.yml

#### **Features added**

[PR #100](https://github.com/Scality/metal-k8s/pull/100/) - disable Elasticsearch deployment by setting *metalk8s\_elasticsearch\_enabled* to *false* [\(#98\)](https://github.com/Scality/metal-k8s/issues/98/)

[PR #104](https://github.com/Scality/metal-k8s/pull/104/) - *kube-proxy* now uses *ipvs* instead of *iptables* to route *Service* addresses, in preparation for Kubernetes 1.11. The *ipvsadm* tool is installed on all *k8s-cluster* hosts.

[PR #104](https://github.com/Scality/metal-k8s/pull/104/) - use CoreDNS instead of kubedns for in-cluster DNS services, in preparation for Kubernetes 1.11.

[PR #113](https://github.com/Scality/metal-k8s/pull/113/) - deploy the Prometheus *node\_exporter* on *k8s-cluster* and *etcd* hosts instead of using a *DaemonSet*

#### **Known issues**

[#62](https://github.com/Scality/metal-k8s/issues/62/) - Elasticsearch Curator may not properly prune old *logstash-\** indices

## CHAPTER 2

Indices and tables

- <span id="page-14-0"></span>• genindex
- modindex
- search